## **Günther Meyer**

# **Montage - Service - Dienstleistungen**

Rosenkoppel 3, 25436 Moorrege Telefon: + 49 4122 99 44 0 mobil: +49 171 5283889 Telefax: + 49 4122 99 44 1 email: g.meyer@guenthermeyer.de www.guenthermeyer.de

## **Bedienungsanleitung Wittkopp GATOR 3000 Elo-Schloss** (Level 30)

**Eingabeeinheit FS,** 

**Optische Anzeige (zwei rote LED,leuchten gleichzeitig)**

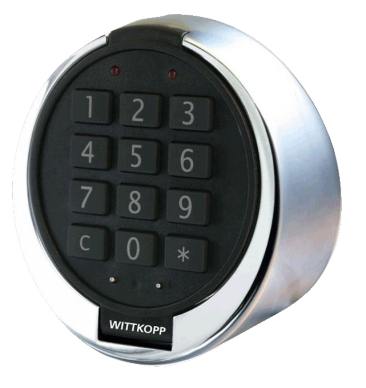

## • **Allgemeine Hinweise**

Das Schloss GATOR 3010 unterstützt den Bediener bei jeder Eingabe mit einer optischen Anzeige (**rote LED**) und mit einem akustischen Signal (**piep**).

Eingabepausen – länger als 10 Sekunden – löschen die bisherige Eingabe und es muss neu begonnen werden.

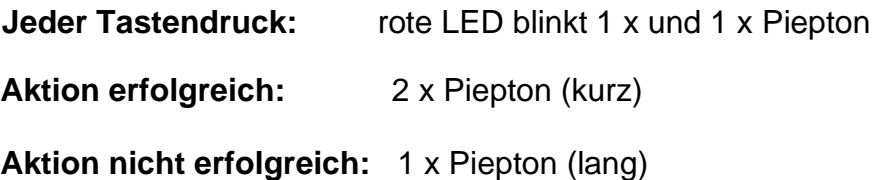

## • **Manipulationssperre**

Nach vier ungültigen Codeeingaben ist das Tastenfeld für fünf Minuten gesperrt. In dieser Sperrzeit ist alle zehn Sekunden ein kurzes Klicken zu hören und die rote LED blinkt kurz auf. Werden nach Ablauf der Sperrzeit nochmals zwei falsche Codes eingegeben, beginnt erneut die Sperrzeit von fünf Minuten.

## • **Einstellen und Umstellen der Codes**

#### • **Allgemeine Hinweise**

Für den Betrieb in Wertschutzschränken ist vorgesehen, dass das Schloss mit verschiedenen Öffnungscodes geöffnet werden kann. Siehe dazu die Bedienungsanleitung GATOR der Firma Wittkopp. In vereinfachten Grundmodus kann

- einem Mastercode und
- bis zu 48 unterschiedlichen Benutzercodes

geöffnet werden. Diese Grundfunktionen werden nachfolgend beschrieben.

Jeder Code ist 6-stellig. Zur Unterscheidung wird jedem Code eine PIN-Nummer vorangestellt.

Für den Mastercode gilt die PIN "00"

Für die Benutzercodes gelten die PIN "01" ... bis "48"

Im Auslieferungszustand ist der *Mastercode 0-0-1-2-3-4-5-6* eingestellt. Benutzercodes sind noch nicht einprogrammiert.

Mit Eingabe dieser Zahlenkombination über die Tastatur kann der Wertschutzschrank geöffnet werden. Das Schloss verschließt nach ca. 20 Sekunden wieder automatisch.

Für das Einstellen und Umstellen der Codes sind folgende Transaktionen vorgesehen:

- Benutzer anlegen Kennziffer "00"
- Code ändern Kennziffer 01"
- Benutzer löschen Kennziffer "02"

Je nach Transaktion ist bei den anschließend beschriebenen Prozeduren die entsprechende Kennziffer einzubeziehen.

#### • **Umstellen des Mastercodes**

Für den sicheren Betrieb ist es erforderlich, dass der Mastercode umgestellt wird. Das sollte der für den Betrieb verantwortliche Mitarbeiter vornehmen. Der neue Mastercode ist an einem sicheren Ort zu verwahren !

Nur mit Eingabe des Mastercodes können die Benutzercodes angelegt werden und auch wieder gelöscht werden.

#### **!!! Sämtliche neue Ein/Umstellungen müssen bei geöffneter Tür vorgenommen werden.**

- ➢ Wertschutzschrank öffnen
- ➢ Bei geöffneter Tür verriegeln (Riegelbolzen sind ausgefahren und der Balkengriff steht senkrecht
- ➢ Dabei kurz abwarten, bis das Schloss wieder gesperrt ist ( 2 Pieptöne und rote LED blinken 2 x)

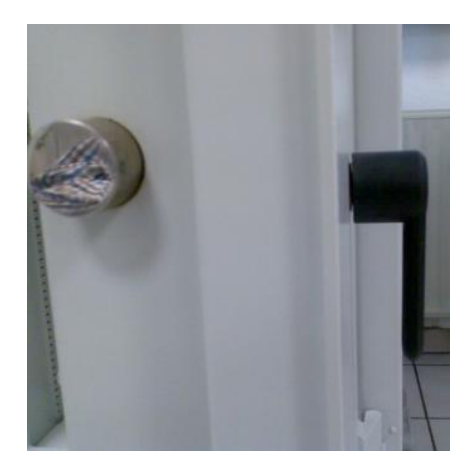

## • **Ablauf der Umstellung « Mastercode »**  Annahme: Der werkseitig eingestellte Code soll auf *0-1-0-1-0-1* geändert werden.

#### **Befehlsfolge über die Tastatur wie folgt eingeben:**

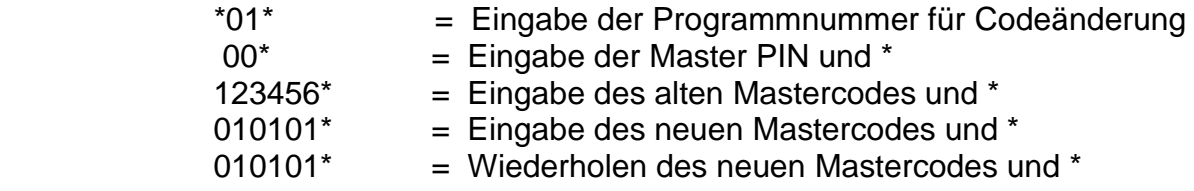

#### **Code angenommen**

Der neue Mastercode ist im Schloss gespeichert. Unterlaufen bei der Umstellung Fehler oder entsteht eine Pause – länger als 10 Sekunden, bleibt der alte Code gültig.

Der Umstellvorgang muss neu begonnen werden.

#### **!!! Den neuen Mastecode bei geöffneter Tür mehrmals überprüfen.**

#### • **Einrichten des Benutzercodes**

Für die tägliche Benutzung des Wertschutzschrankes müssen « Benutzercodes » in zwei Schritten angelegt und aktiviert werden. Erst dann können die Nutzer den Wertschutzschrank mit ihrem Code öffnen.

Die Benutzercodes sind 6-stellig und unterscheiden sich zusätzlich über die PIN-Nummer, die dem Code vorangestellt wird.

## Beispiel: *0-1-0-2-0-2-0-2*

- **Ablauf der Programmierung « Benutzercode »**
- **Erster Schritt: Benutzer mit Mastercode anlegen**  (Beispiel Benutzer 01)

#### **Befehlsfolge über die Tastatur wie folgt eingeben:**

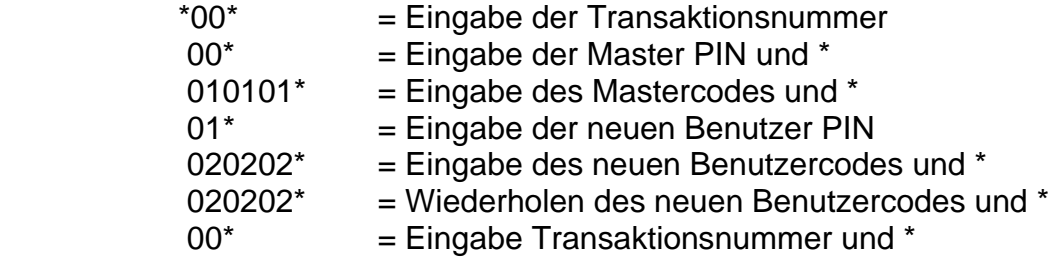

### **Benutzer 01 angelegt**

- **Zweiter Schritt: Benutzer mit Benutzercode aktivieren**  (Beispiel Benutzer 01)

#### **Befehlsfolge über die Tastatur wie folgt eingeben:**

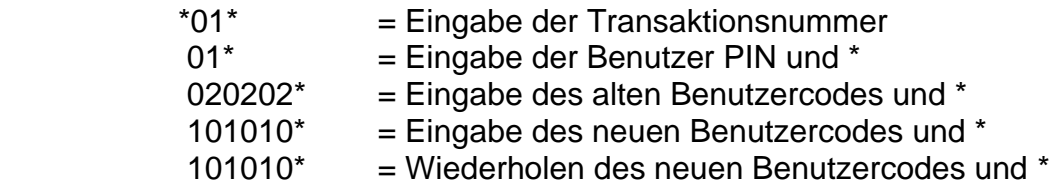

#### **Benutzer aktiviert, Code angenommen**

#### • **Löschen des Benutzercodes**

Der Benutzercode kann mit Hilfe des Mastercodes gelöscht werden. Ein neuer Benutzercode kann anschließend, wie oben beschrieben, neu einprogrammiert werden.

**Ablauf der Löschung « Benutzercode »** (Beispiel Benutzer 01)

### **Befehlsfolge über die Tastatur wie folgt eingeben:**

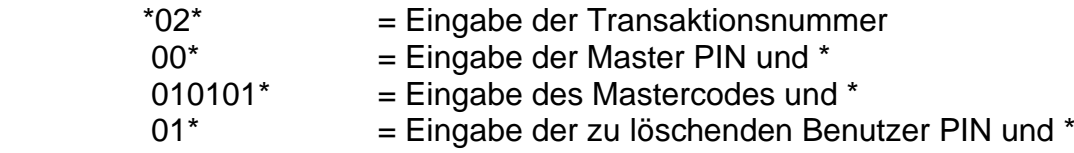

#### **Code und Benutzer-PIN gelöscht**